### Add Camera 4. 4.1

- Open **ezykam+** app, click "+" on the top right corner of
- Power on the camera. Kindly make sure internet is connected on camera.

# $F = 36.51$

# œ  $\frac{1}{\sqrt{2}}$

• APP will scan the Device in network & after device will be searched it will register on the cloud. After that

### • Align the QR code or barcode in the frame and scan it.

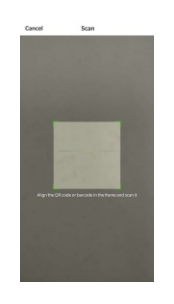

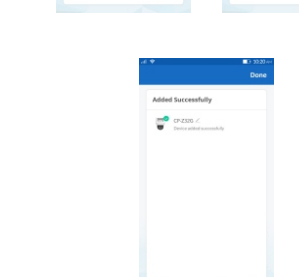

4.1 Add Camera

device will added successfully.

### **4G mode:** 5 Status light prompt of 4G camera tail line

### 1. Slow flashing:

- The 4G module is abnormal or the SIM card is abnormal, and flashes once every 2s.
- 2. Fast flashing:
- No dialing number (no flow or bad signal), flashing once every 0.5s.

**System Requirements** 

• 4G SIM Network with internet connection

**Technical Specifications** 

• Camera: up to 4MP (2560x1440) at 15frames / sec.<br>H.265 encoding

• Storage: supports up to 256 GB Micro SD card (not

• Smartphone running iOS® 9.0 or higher or Android™

• Audio: Internal Speaker and Microphone

3. Always on: The network is normal.

8.0 or higher

included)

### **Frequently Asked Questions**

- Can I share camera with family and friends? 1. Yes, you can share your cameras with family and friends who will have access to view the camera.
- 2. Which SIM card is supported?
- All 4G/3G SIM cards are supported by device.
- 3. The camera appears offline or unreachable? Make sure you inserted the SIM in correct position during the setup. Check whether there is any Internet connection problem in SIM. If the SIM signal is too weak, Keep the camera in good network area.

### 4. Cannot connect to your SIM network?

Make sure there should be active Internet plan on SIM card which is inserted on camera.

### 5. How many cameras can I control?

CP Plus app can control unlimited number of cameras in unlimited amount of locations. Your router may have a limit of how many cameras can be connected to one router.

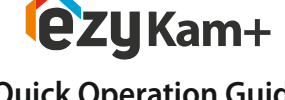

≫CP PLUS

# **Quick Operation Guide** CP-Z44R

using your new devices by downloading ezykam+ app, one convenient app that manages everything straight from your smart phone. Easily connect to 4G SIM Network and control multiple devices from the touch of your fingertips. Thank you for choosing CP PLUS ezykam+. Get Started

### **What's in the Box**

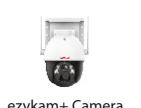

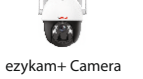

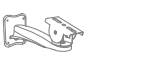

Bracket

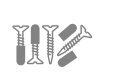

Quick Operation Guide

WHEN THE R

Solar Panel

Iron Bracket

## **Get Ready**

• Make sure your mobile device is running iOS® 9.0 or higher or Android™ 8.0 or higher.

1. Download the ezykam+ app from App Store or Google Play.

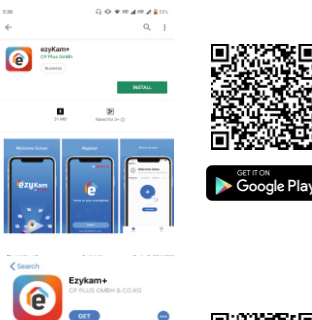

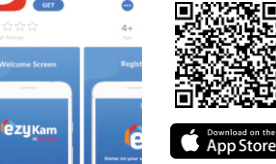

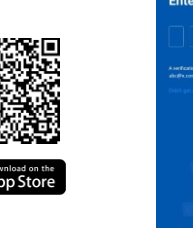

### 2. Register an account on your **ezykam**+ app. 3. Plug in

 $\cdot$  Enter the verification code and create a password

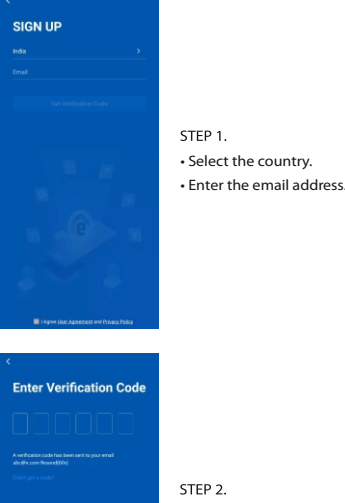

### **How do I reset my camera?**

• Use the reset pin to press the Reset Button for several seconds until hear the reset beep sound. Camera will be reboot.

. Optional: Insert Micro SD card

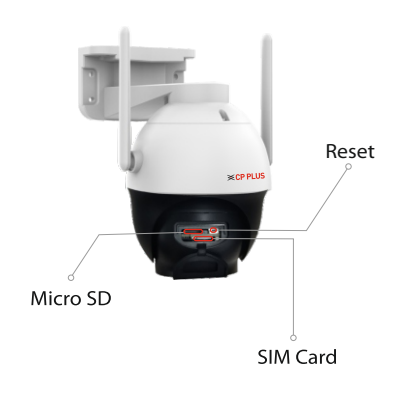

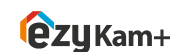

**Thank you for choosing CPPlus ezykam+**

For further assistance, you can reach us via ezycare@cpplusworld.com

\*\* Please read the instruction carefully before **using the product \*\***